EA00011C/07/EN/06.21

71518690 2021-02-26

# Installation Instructions SD card kit

Industrial flash drive, 1 GB With firmware, no. 71127100 Without firmware, no. 71110815

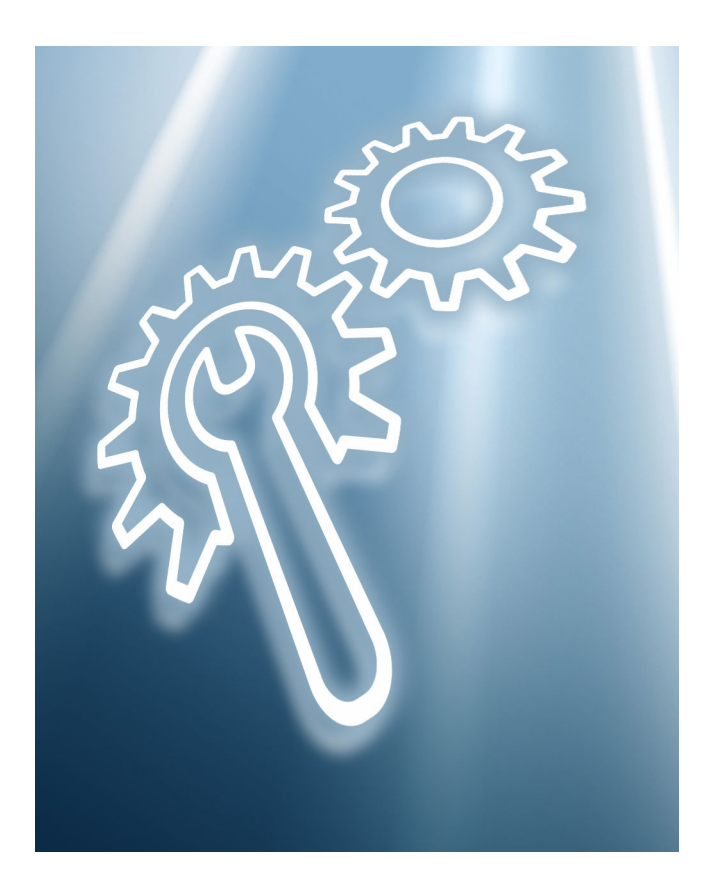

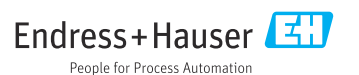

## 1 Identification

### 1.1 Scope of delivery

The scope of delivery comprises:

- 1 SD card, industrial flash drive, 1 GB
- 1 x Installation Instructions EA00011C
- 1 adhesive label to update the software version on the nameplate

## 1.2 Additional documentation

Detailed information on the device can be found in the Operating Instructions and in the other documentation available via:

- [www.endress.com/device-viewer](https://www.endress.com/device-viewer)
- Smartphone/tablet: Endress+Hauser Operations App

### 1.3 Technical data

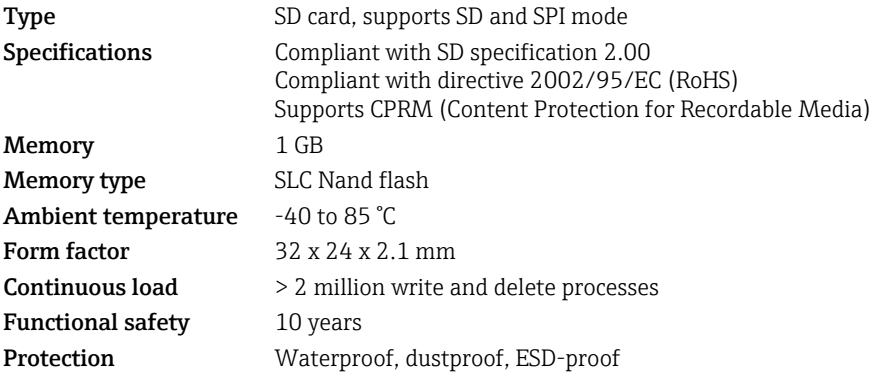

## 2. Use

#### **NOTICE**

#### Misuse, adverse ambient conditions and incorrect use

compromise the function and can lead to failure of the memory and to data loss or may destroy the card completely.

- $\triangleright$  Do not use excessive force when inserting the card into the device's card reader. Insert the card only in the direction specified ( $\rightarrow \Box$  4).
- $\triangleright$  Do not bend the card, and avoid touching the metal pins.
- ‣ Always store the card in the case provided.
- ‣ Do not use a ballpoint pen to write on the card label. Use a pencil or another pen with a soft point.
- ‣ Do not disassemble or modify the card.
- ‣ Do not expose the card to direct sunlight, and avoid very hot environments.
- ▶ Protect the card against corrosive gases.
- ‣ Do not remove the card from the card reader while data are being written.

## 2.1 Write protection

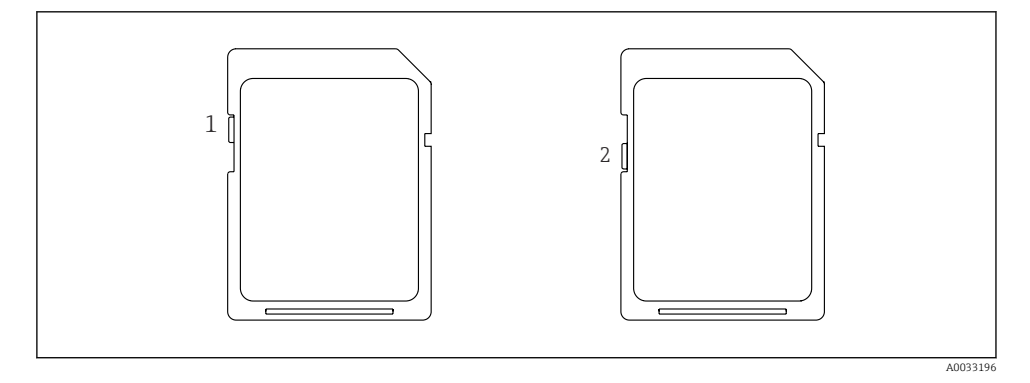

Switch the write protection on or off using the micro slide switch shown.

- $1$  = Write protection off
- 2 = Write protection on

<span id="page-3-0"></span>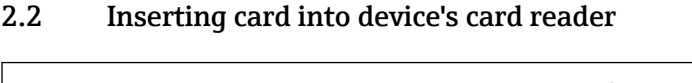

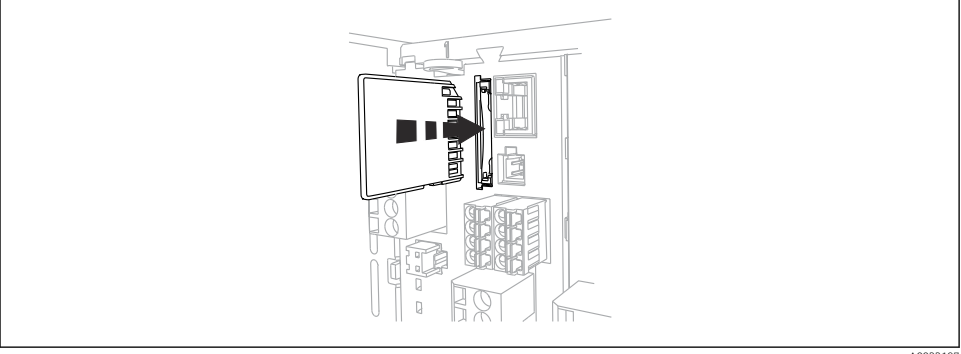

A0033197

Insert the card into the card reader in the position shown until it clicks into place. To remove it, press lightly on the card. The lock function is released and you can remove the card.

## 2.3 Downloading a firmware update from the Internet

To ensure that the firmware update can be installed successfully, you must archive the file that was downloaded or received by e-mail in a specific folder on the SD card:

- If the current version of your firmware is  $01.00.00$ -0004 or  $01.02.01$ -0026: Save the downloaded .img file on the SD card under "\public".
- If the current version of your firmware is 01.02.01-0048 or later: Save the downloaded .img file on the SD card under "\public\device\updates".

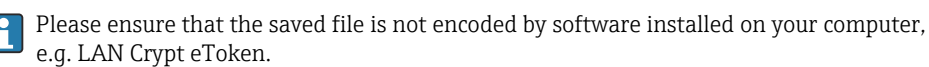

## 2.4 Firmware update (71127100 only)

The path to the update function depends on the firmware currently installed:

- Current firmware version is 01.00.00-0004.
	- -> Menu/Setup/Data management/Firmware update
- $\bullet$  Current firmware version is 01.02.01.-0026, 01.02.01-0048 or later.

#### -> Menu/Setup/General settings/Extended setup/Data management/Firmware update

- 1. Follow the instructions on the display.
- 2. Update the software version on the nameplate using the enclosed adhesive label.

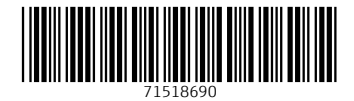

## www.addresses.endress.com

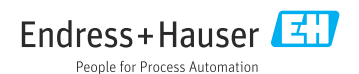